# *AUDACIOUS MEMORIES*

**Class Description:** The "Audacious Memories" class will inspire you to capture those important photos, pictures and audio files while you still can. The "Audacious Memories" class is a brief introduction to 'how to' put memories into Family Search, but is not a detailed class on the memories feature in Family Search. The "Audacious Memories class will teach you how to edit audio files to remove 'false-starts', clicks, sound clutter, etc and to add background music if desired before you add your audio file to Family Search using a free shareware program available on the internet. The "Audacious Memories" class will teach you how to use Windows Movie maker to create audacious movies for family reunions, etc from your home movies, captured youtube videos, your audio files, etc You will learn how to edit these files in Windows movie maker.

Biography: Wallace Haws and his wife Edith are the parents of 8 children and 26 grandchildren. Wallace is a retired Civil Engineer whose hobby has been family history forever.

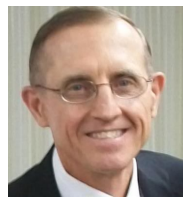

# **1 ST HOUR Class Outline**

FEEL THE SPIRIT OF ELIJAH THROUGH STORIES

• Short video produced by the Church

LEARNING ACTIVITY TO SEE HOW MEMORIES ARE ADDED TO FAMILY SEARCH

(Not intended to be an in-depth explanation of the Memories feature in Family Search)

- Sign on to Family Search and go through a brief explanation of the mechanics
- Listen to some examples I loaded for my father and mother

RECORD A STORY TO USE AS A DEMONSTRATION (Class volunteer) and CLEAN UP IN AUDACITY

- Ask a volunteer to record a brief story or exciting incident about their life
	- o Take pictures of person telling story
	- o Take short video of person telling the story
- Clean up the audio using audacity
	- o Brief explanation of what audacity is
	- o Clean up the file
	- o Add music if appropriate

# **2 nd HOUR Class outline**

CREATE A MOVIE FOR A FAMILY REUNION

- Overview of Windows movie maker
- Upload photos
	- $\circ$  Upload a few of the pictures captured in the 1<sup>st</sup> hour
	- o Captured additional pictures on the internet: (Snippet and Paint)
- Upload videos
	- $\circ$  Upload videos captured in the 1st hour
	- o Capture youtube videos that apply to the story
- Edit the movie in Windows maker
- Burn it for computer

WATCH THE FINISHED PRODUCT

### *AUDACIOUS MEMORIES HANDOUT*

### LEARN HOW TO ADD MEMORIES TO FAMILY SEARCH

Go to familysearch.org. Click "Get Help" then "Learning Center"; then "Family Tree Training Lessons---"

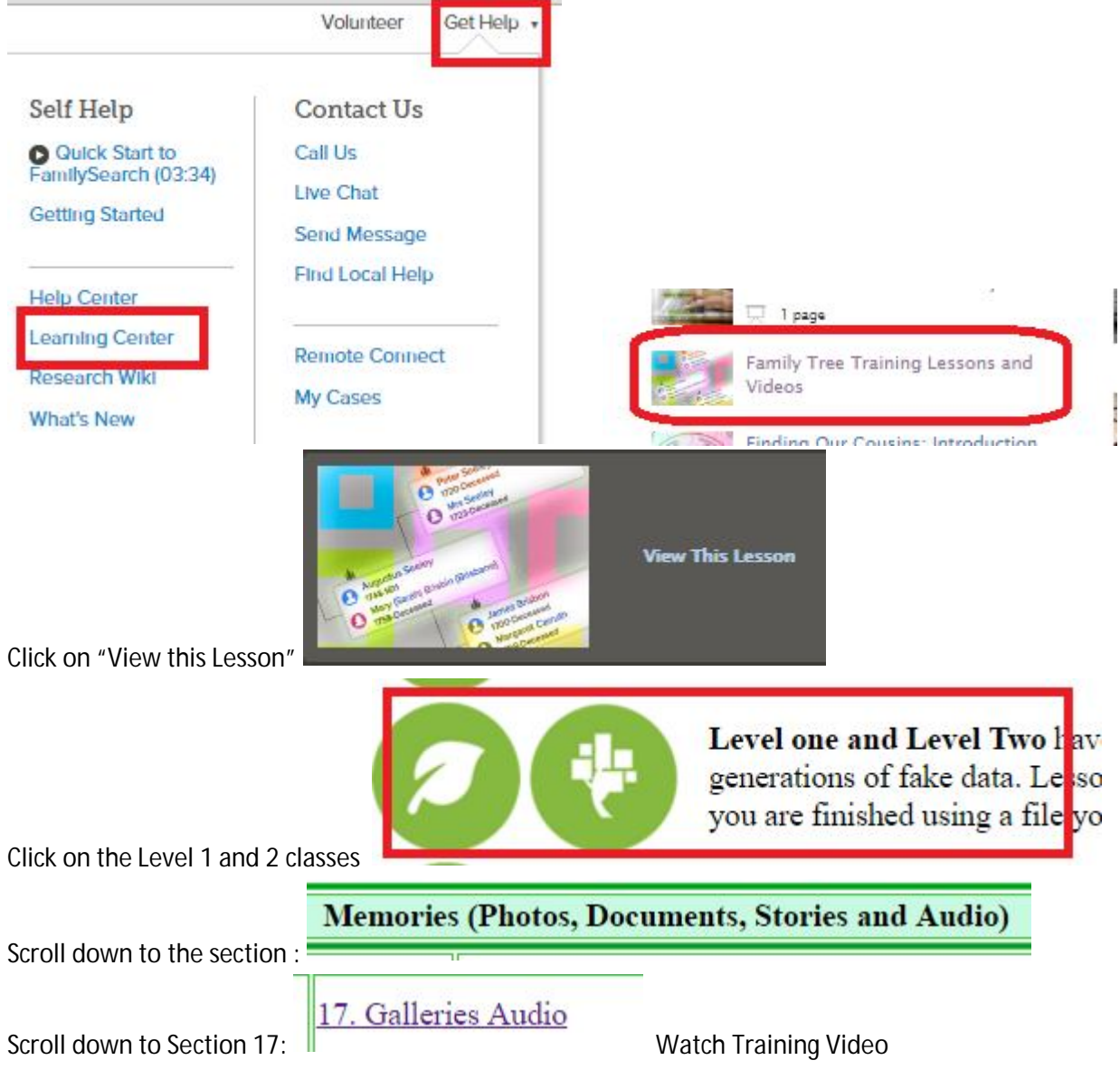

Add audio from your tablet, phone or computer.

TURN YOUR AUDIO INTO AN AUDACIOUS MEMORY USING "Audacity" See separate handout on the audacity program, a free share-ware.

### CREATE MOVIES

Combine the power of your personal photos, personal audio files and other videos, pictures, music, etc captured from YouTube to create audacious movies using Windows Movie Maker.

#### CAPTURE PHOTOS FROM GOOGLE IMAGES OR YOUTUBE

Use either "snipping tool" or "paint" to capture anything that is on your screen. Save it as a "jpg"

### CAPTURE AUDIOS AND/OR VIDEOS FOUND ON YOUTUBE

Unless a YouTube video is protected from being copied by the person who uploaded it to YouTube, you can use the following free-use video converter to capture the video or audio you want.

Be aware the many images, audio and YouTube videos are copy righted. If you post a movie on YouTube that you created in which you use copy righted material you can suffer consequences including losing your rights to use YouTube. However, I offer it as my opinion only that there is nothing wrong, if you create a movie that you use strictly for home use and do not post on the internet.

Go to this website to find a video converter: http://convert2mp3.net/en/

Find a video on you tube, copy the link (URL) into the box, select how you want it to be converted then click "convert". Download the converted file onto your computer.

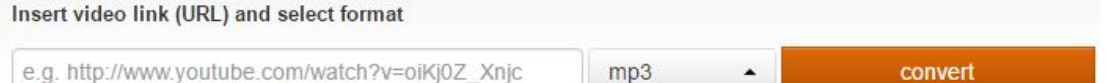

XXXXXXXXXXXXXXXXXXXXXXXXXXXXXXXXXXXXXXXXXXXXXXXXXXXXXXXXXXXXXXXXXXXXXXXXXXXXX Open Windows Movie Maker and do the following:

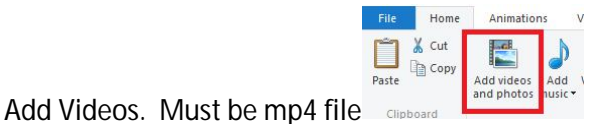

Using *Video Tools* you can set the video volume (even turn it off), fade in and out, speed it up, trim

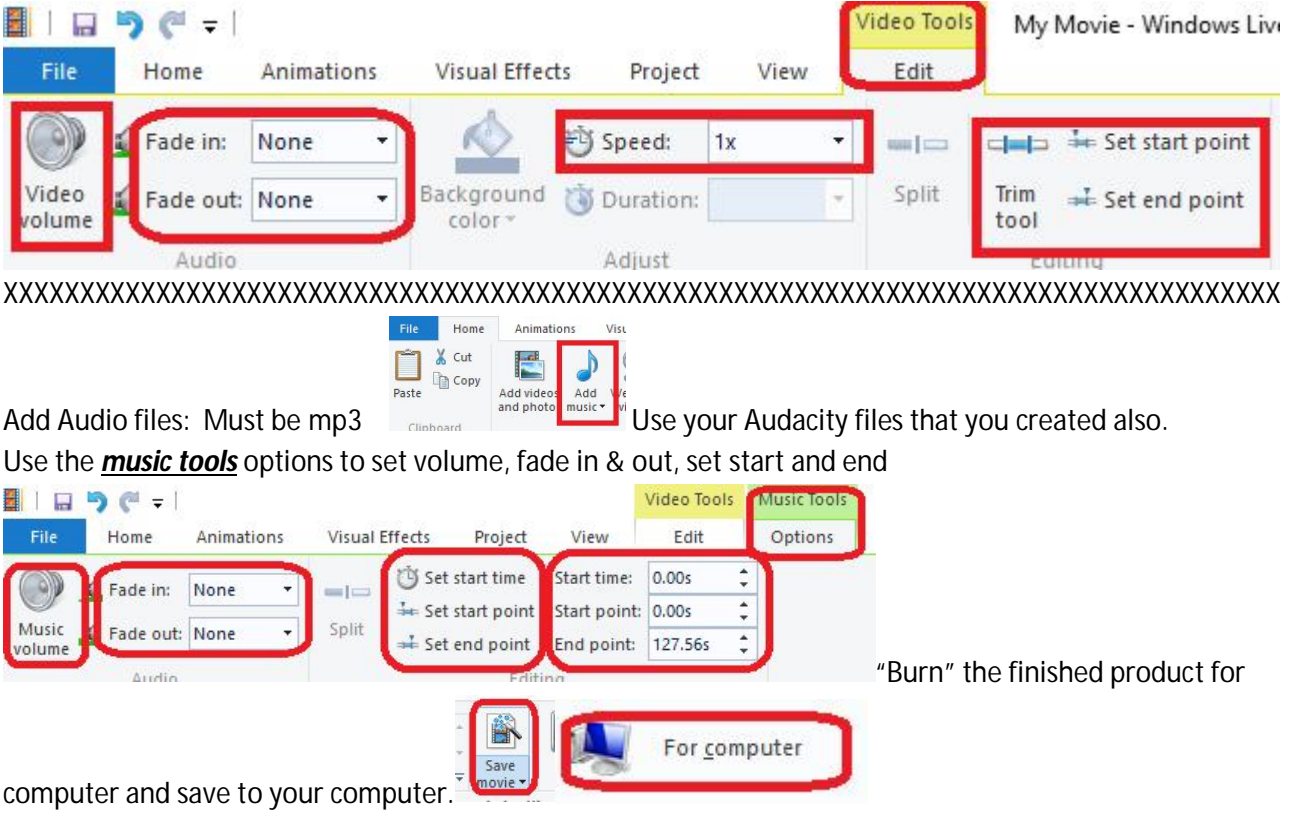